# **Network Network File System (NFS)**

Francisco León Pérez Universidad de Las Palmas de Gran Canaria

### **Network Network File System (NFS)**

- Introducción
- Configuración del servidor NFS
	- Modo texto
	- Modo gráfico
- Configuración del Cliente NFS

## **Definición de NFS**: **Network Network File System (NFS)** Introducción

Es un método de compartición de archivos entre máquinas de una red de tal forma que tenemos la impresión de trabajar en nuestro disco duro local. Red Hat Linux puede trabajar como servidor o como cliente de NFS (o ambos), lo que implica que puede exportar sistemas de archivos a otros sistemas, así como montar los sistemas de archivos que otras máquinas exportan.

## **Network Network File System (NFS)** Introducción **Metodología del sistema NFS**

•Linux usa una combinación de soporte a nivel de kernel <sup>y</sup>demonios en continua ejecución para proporcionar la compartición de archivos NFS.

•El soporte NFS debe estar activo en el kernel.

•NFS usa *Remote Procedure Calls (RPC)* para enrutar peticiones entre clientes y servidores.

•El uso de RPC implica que el servicio portmap debe estar disponible y activo. *Paquete "nfs-utils".*

### **Network Network File System (NFS)** Introducción **Definición de RPC**

Mecanismo de comunicación entre procesos que permite que un programa que está ejecutándose en una máquina ejecute código localizado en un sistema remoto. Por ejemplo con RPC es posible hacer llamados <sup>a</sup> procedimientos localizados en otras máquinas.

### **Definición de portmap**

Demonio encargado de crear conexiones RPC con el servidor y de permitir o no el acceso.

### **Network Network File System (NFS)** Introducción **Procesos RPC necesarios**

**rpc.mountd**: El proceso que recibe la petición de montaje desde un cliente NFS y chequea para mirar si coincide con un sistema de archivos actualmente exportado.

**rpc.nfsd**: El proceso que implementa los componentes del espacio del usuario del servicio NFS. Trabaja con el kernel Linux para satisfacer las demandas dinámicas de clientes NFS, tales como proporcionar procesos adicionales del servidor para que los clientes NFS lo utilicen.

## **Network Network File System (NFS)** Introducción

### **Otros procesos RPC**

**rpc.lockd:** Un demonio innecesario en los kernels modernos. El bloqueo de archivos NFS ahora lo hace el kernel. Está incluido en el paquete nfs-utils para usuarios de versiones antiguas del kernel que no incluyen esta capacidad por defecto.

**rpc.statd:** Implementa el protocolo RPC *Network Status.*  Monitor (NSM). Esto proporciona notificación de reinicio cuando un servidor NFS es reiniciado luego de haber sido apagado abruptamente.

## **Network Network File System (NFS)** Introducción **Otros procesos RPC**

**rpc.rquotad:** Un servidor RPC que proporciona información de cuotas de usuarios a usuarios remotos.

### **Requisitos mínimos:**

- •Soporte NFS activo en el kernel.
- RPC's: rpc.mountd y rpc.nfsd
- portmap instalado.

Cada sistema de archivos que se exporta a usuarios remotos vía NFS, así como los derechos de acceso relativos a ellos, es localizado en el archivo /etc/exports. Este archivo es leído por el comando exportfs. El comando exportfs permite a root exportar o no directorios concretos sin reiniciar los servicios NFS.

**Pasos:** 1-Editar y modificar el archivo /etc/exports

2-Iniciar, reiniciar servicio NFS o usar el comando exportfs

**Network Network File System (NFS)** Configuración del servidor NFS **Opciones de exportfs:** 

• **-r**: Provoca que todos los directorios listados en /etc/exports sean exportados construyendo una nueva lista de exportación en /var/lib/nfs/xtab.

• **-a:** Provoca que todos los directorios sean exportados o no, dependiendo de qué otras opciones hemos pasado a exportfs.

• **-o** opciones: Permite exportar directorios que no estén  $en/$  etc/exports.

**Network Network File System (NFS)** Configuración del servidor NFS **Opciones de exportfs:** 

• **-i:** Ignora el fichero /etc/exports, sólo se usan las opciones dadas desde la línea de comandos.

• **-u:** Termina de exportar directorios que puedan ser montados por usuarios remotos.

• **-v**: Operación descriptiva, donde los sistemas de archivos exportados o dejados de exportar son mostrados en gran detalle al ejecutarse el comando exportfs.

**Nota:** Si no se pasan opciones al comando exportfs, mostrará una lista de los sistemas de archivos actualmente exportados.

### **Ejemplos:**

exportfs –r exportfs –a  $exports$  –u –a exportfs –i –o rw 192.168.30.4:/utils

**Network Network File System (NFS)** Configuración del servidor NFS **Fichero /etc/ Fichero /etc/exports exports**

Las líneas en blanco son ignoradas.

Con el símbolo # se comentan líneas.

Las líneas largas pueden ser divididas con una barra invertida (\).

Cada sistema de archivos exportado debe tener su propia línea. **Formato:**/directorio cliente1(opciones) cleinte2(ops)

## **Network Network File System (NFS)** Configuración del servidor NFS **Fichero /etc/ Fichero /etc/exports exports**

La lista de máquinas autorizadas colocada después de un sistema de archivos exportado, debe estar separada por un espacio.

Las opciones para cada uno de las máquinas deben ser colocadas entre paréntesis directamente detrás del identificador de la máquina, sin ningún espacio de separación entre la máquina y el primer paréntesis. Dentro del paréntesis las opciones deben estar separadas por comas.

**Network Network File System (NFS)** Configuración del servidor NFS **Opciones de /etc/ Opciones de /etc/exports exports:**

**ro:** Sólo lectura (read-only). Las máquinas no pueden cambiar el sistema de archivos. **rw:** Lectura-escritura (read-write).

**async**: Permite al servidor escribir los datos en el disco cuando lo crea conveniente. **sync**, todas las escrituras en el disco deben hacerse antes de devolver el control al cliente.

**Network Network File System (NFS)** Configuración del servidor NFS **Opciones de /etc/exports:** 

**wdelay**: El servidor NFS retrasa la escritura en disco si sospecha que otra petición de escritura es inminente. **no\_wdelay** para desactivar esta opción, la cual sólo funciona si está usando la opción sync.

**root\_squash** Previene a los usuarios root conectados remotamente de tener privilegios como root local. **no\_root\_squash** lo desactiva. **all\_squash**: Para reconvertir a todos los usuarios.

**Network Network File System (NFS)** Configuración del servidor NFS **Opciones de /etc/ Opciones de /etc/exports exports:**

Es posible crear cuentas de usuarios especiales para usuarios NFS remotos, especificando sus ID, mediante las opciones:

**anonuid**: Permite especificar la ID del usuario remoto de una máquina en particular. (anonuid=IDusuario).

anongid: Igual que la opción anterior pero para grupos.  $(anongid = IDgrupo)$ .

**Network Network File System (NFS)** Configuración del servidor NFS **Opciones de /etc/ Opciones de /etc/exports exports:**

### **Especificando Nombres de máquinas Especificando Nombres de máquinas**

**Una sola máquina**: se especifica con el nombre completo de dominio, con el nombre de la máquina <sup>o</sup> con su dirección IP.

**redes IP:** Permite el acceso a máquinas de una red especificando sus direcciones IP mediante rangos. Por ejemplo, 192.168.0.0/15 permite al acceso a las primeras 16 direcciones IP.

**grupos de redes:** Permite que un nombre de grupo de red NIS, escrita como @*<group-name>*, sea usada.

**Network Network File System (NFS)** Configuración del servidor NFS **Opciones de /etc/exports:** 

### **Especificando Nombres de máquinas Especificando Nombres de máquinas**

**Comodines:** Es posible usar los caracteres \* o ? para referirnos a un grupo de nombres completos de dominio o direcciones IP.

**Tenga cuidado cuando especifique comodines. Ejemplo:** \*.dominio.com, permitirá a amigos.dominio.com acceder, pero no a otros.amigos.dominio.com. Para permitir ambas posibilidades \*.dominio.com \*.\*.dominio.com.

### **Notas y ejemplos:**

#### **Precaución con los espacios.**

#solo peromite a maquina.remota.com lectura escritura

/home maquina.remota.com(rw)

#permite a maquina.remota.com solo lectura (predeterminado) y #a todos lectura-escritura

/home maquina.remota.com (rw)

#si no se especifican todas las opciones se toman las #predeterminadas

**Network Network File System (NFS)** Configuración del servidor NFS **Inicio y parada del servidor**

¾ Lance el demonio NFS daemon con el comando /sbin/service nfs start ¾ Vea el estado del demonio NFS con el comando: /sbin/service nfs status ¾ Pare el demonio NFS con el comando: /sbin/service nfs stop ¾ Reinicie el demonio NFS con el comando: /sbin/service nfs restart ¾ Recargue el demonio NFS con el comando /sbin/service nfs reload

Para iniciar la aplicación, seleccione **Botón de menú principal** => **Configuración del sistema** => **Configuración de servidores** => **Servidor NFS**, <sup>o</sup> escriba el comando redhat-config-nfs.

Para añadir una partición NFS, pulse el botón **Añadir**.

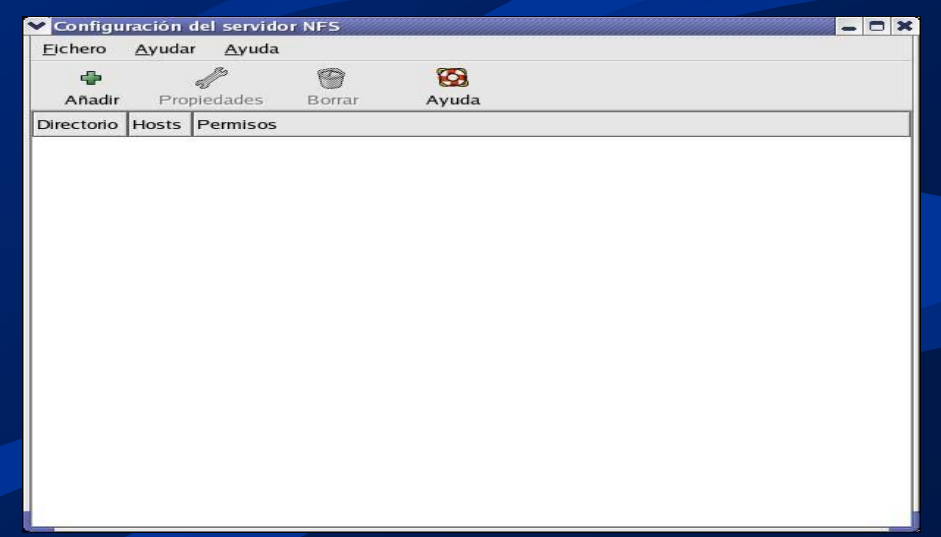

Aparecerá la casilla de diálogo:

#### La pestaña **Básico:**

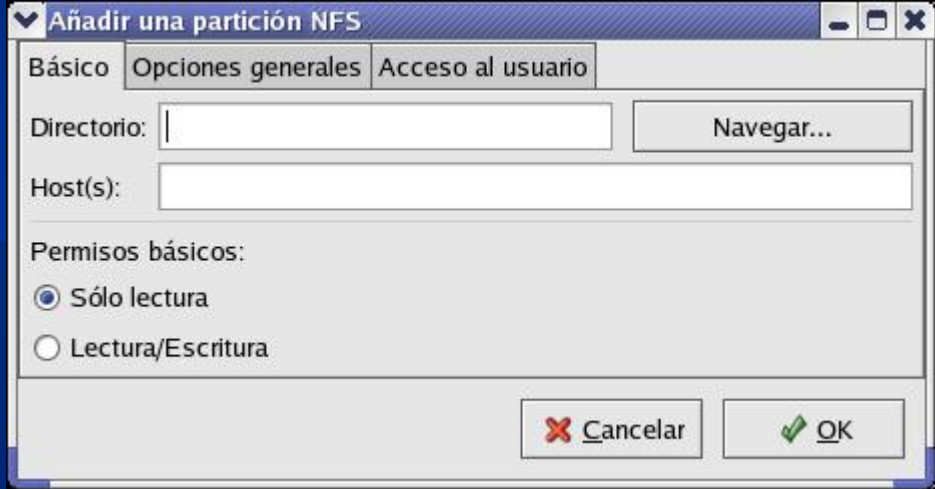

**Directorio:** Especifique el directorio a compartir.

**Host(s):** Especifique el host(s) en el que compartir el directorio.

**Permisos básicos:** Especifique si el directorio se comparte solo lectura o lectura-escritura.

#### La pestaña **Opciones generales**

#### Añadir una partición NFS

Básico | Opciones generales | Acceso al usuario

Permitir las conexiones desde los puertos más altos de 1024

Permitir el cierre del fichero inseguro

Deshabilitar la prueba del subárbol

Operaciones de escritura sincronizada bajo petición

Forzar la sincronización de las operaciones de escritura inmediatamente

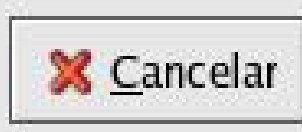

OK

#### La pestaña **Acceso al usuario**

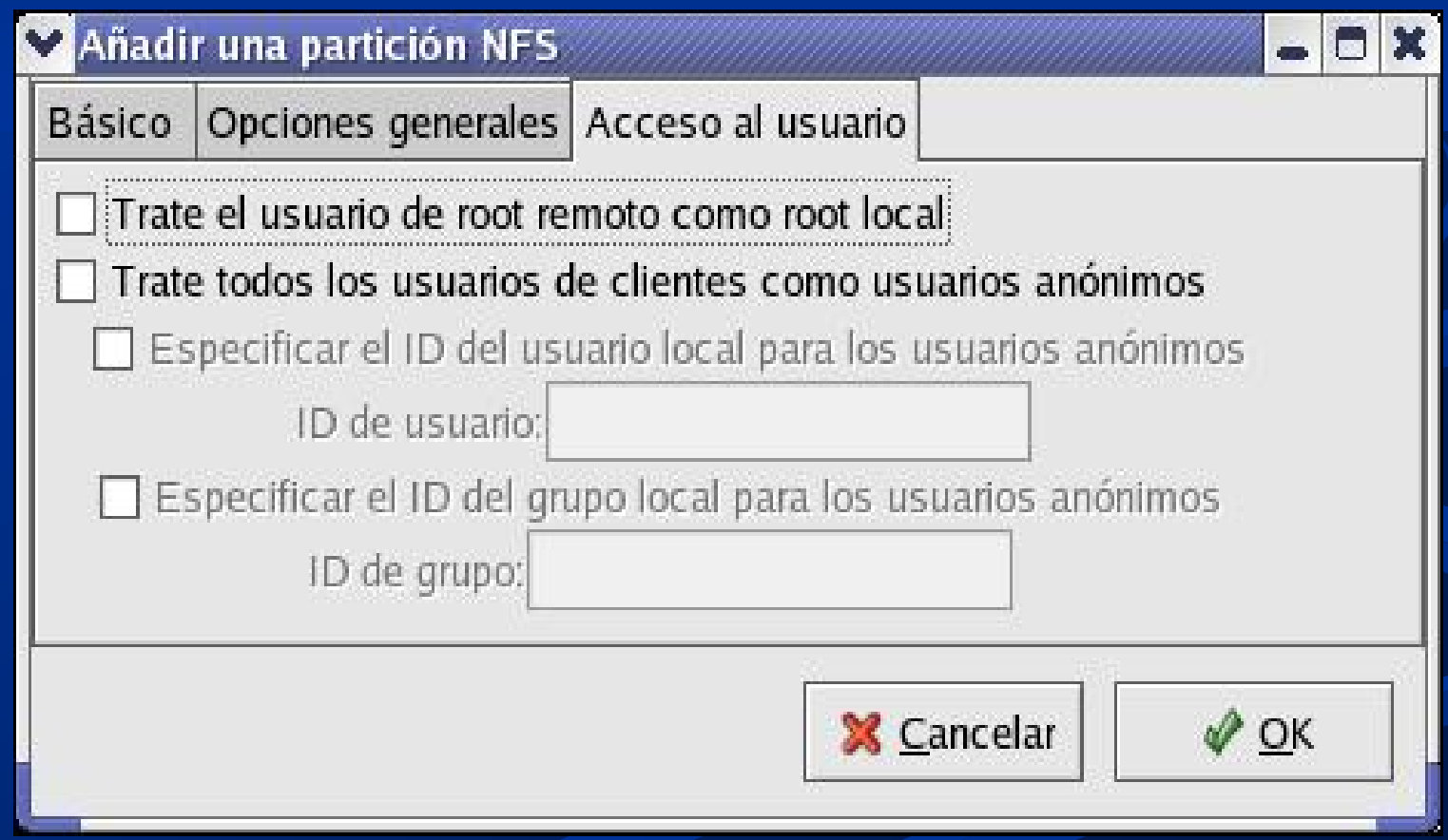

Para modificar una partición NFS existente, selecciónela en la lista y pulse el botón **Propiedades**.

Para borrar un share NFS existente, selecciónelo en la lista y pulse el botón **Borrar**.

Después de pulsar **OK** para añadir, modificar o eliminar un share NFS, los cambios tendrán efecto inmediatamente. El demonio es reiniciado y el archivo de configuración viejo es guardado como /etc/exports.bak..

**Tres posibilidades de montaje**

¾Comando mount

¾Modificando el archivo /etc/fstab

¾Servicio autofs

#### **Comando mount**

La compartición puede ser montada manualmente, usando el comando mount. Sin embargo, esto requiere que el usuario root teclee el comando mount cada vez que el sistema reinicie.

mount nombre.servidor.com:/dir/exportado /dir/local

**Aviso:** el directorio del punto de montaje en la máquina local debe existir.

### **Modificando el archivo /etc/fstab**

El archivo es leído al arrancar el sistema y las comparticiones NFS listada serán montadas. O una vez modificado , teclee mount /punto\_de\_montaje en la línea de comandos y el punto de montaje será montado desde el servidor.

**servidor:/dir/exportado /pto\_montaje nfs opciones**

**Usando el servicio autofs**

Autofs utiliza el demonio automount para controlar los puntos de montaje montándolos <sup>o</sup> desmontándolos automáticamente cuando sea necesario ahorrando recursos.

### **Usando el servicio autofs**

Autofs consulta el archivo de configuración /etc/auto.master para ver los puntos de montaje definidos y arranca automount. Cada línea del mapa maestro define un punto de montaje. Un archivo separado define el sistema de archivos a montar en el punto de montaje.

etc/auto.pto\_mnt define los puntos de montaje en el directorio /pto\_mnt

**Usando el servicio autofs**

**Archivo auto.master:** /pto\_mnt /etc/auto. pto\_mnt

**Archivo** /etc/auto. pto\_mnt /pto\_mnt opciones servidor.ejemplo.es:/dir/export

**Usando el servicio autofs**

**Autofs es un servicio.** ¾ **Para iniciarlo, en la línea de comandos, teclee** /sbin/service autofs restart ¾**Para ver los puntos de montaje activos** /sbin/service autofs status ¾**Si modifica el archivo de configuración /**etc/auto.master /sbin/service autofs reload

#### **Opciones de montaje NFS comunes**

•hard: No permite parada de procesos •soft: Permite parada de procesos •intr: Permite interrumpir peticiones •nosuid: Los ID no toman efecto •rsize=8192 y wsize=8192: Definen bloque de transferencia •nfsvers=2 o nfsvers=3: especifica la versión NFS a usar.